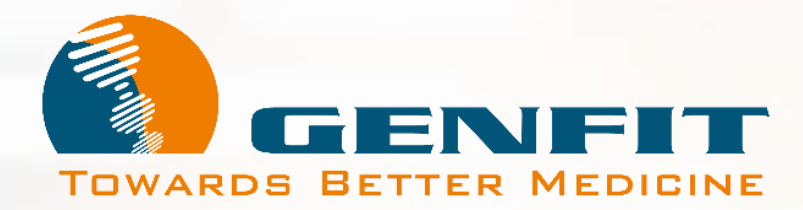

Tutoriel de Vote en Ligne / Votaccess®

# **Assemblée Générale Mixte GENFIT Mercredi 22 Mai 2024 – 10h Faculté de Pharmacie de Lille**

### **Tutoriel Vote en Ligne**

Ce document est un **cas simulé**, édité par UPTEVIA, pour un actionnaire dont les titres seraient inscrits dans les livres de BNP. Au-delà de cet exemple, il a pour vocation de vous accompagner dans l'utilisation du vote en ligne des résolutions de **l'Assemblée Générale Mixte des Actionnaires GENFIT du 22 mai 2024**, quel que soit l'établissement financier qui gère vos titres, pourvu que ce dernier adhère à la plateforme Votaccess®. Il décrit :

- La méthode d'accès à l'interface de vote en ligne via votre espace bancaire ;
- La méthodologie de vote dans l'application Votaccess<sup>®</sup>

Pour améliorer votre expérience, vous pouvez naviguer à l'intérieur de ce document interactif en cliquant sur les boutons simulés lorsque votre souris prend la forme d'une main.

**[Démarrer](#page-2-0)**

**Le vote en ligne via Votaccess® est ouvert du 3 mai 2024 au 21 mai 2024, 15h (heure de Paris)**

Pour toute demande d'assistance complémentaire, vous pouvez

- nous contacter par e-mail via. la boite mail : [investors@genfit.com,](mailto:investors@genfit.com)
- ou contacter le centre d'appel mis à votre disposition : 0805 321 079 depuis la France, ou le +331 78 90 69 14 depuis l'étranger

*- Les équipes de GENFIT*

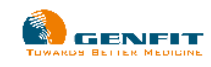

### <span id="page-2-0"></span>**Planetshares**

### EC Bienvenue sur Planetshares

#### **Écran de connexion :**

- \* Fenêtre pour se connecter
- \* Lien pour initialiser votre of
- \* Enveloppe pour contacter
- \* NOA, l'assistant virtuel, po se connecter

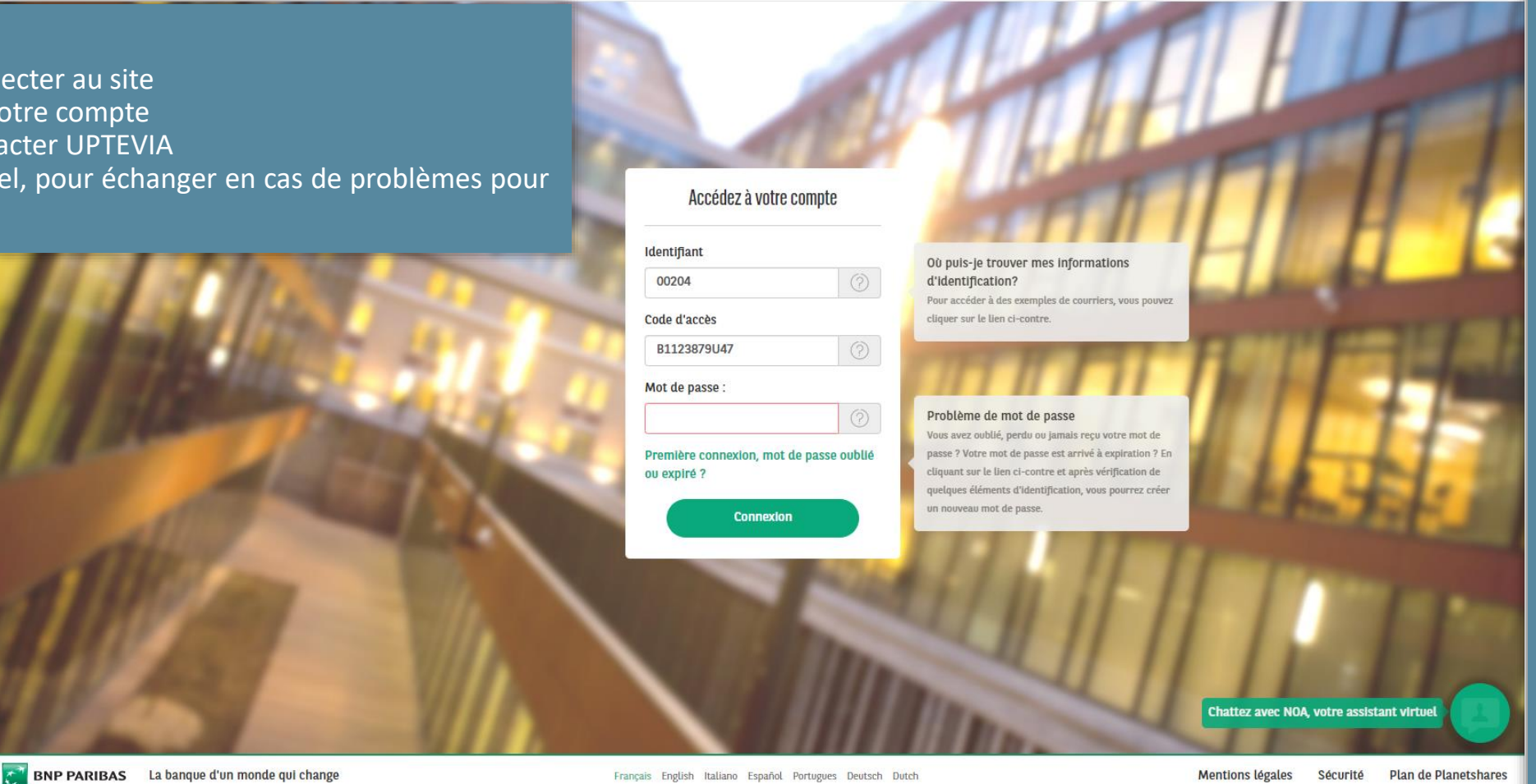

#### Vous avez **3 essais** pour vous connecter .

- La première fois, si vous vous trompez sur vos identifiant/code d'accès et mot de passe, il y a une étape de captcha .
- Une fois le captcha validé les 3  $\sum$ données sont revérifiées .

PREMIERE CONNEXION : Vous devez initialiser votre mot de passe lors de votre première connexion au site Planetshares . Pour faire cette action, veuillez cliquer sur le lien "Première connexion, mot de passe oublié ou expiré ?" ou contacter UPTEVIA

Si vous vous êtes trompés 3 fois, vous aurez le message suivant : « L'accès à votre compte a été bloqué (mot de passe erroné) . Afin de réinitialiser votre mot de passe, veuillez cliquer sur le lien "Première connexion, mot de passe oublié ou expiré ?" ou contacter nos services au 01 58 16 11 64 . »

Si votre mot de passe n'a pas été utilisé depuis un an, vous aurez le message suivant : « Votre mot de passe a expiré et doit être changé . Afin de réinitialiser votre mot de passe, veuillez cliquer sur le lien "Première connexion, mot de passe oublié ou expiré ?" ou contacter nos services au 01 58 16 11 64 . »

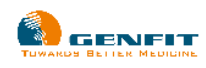

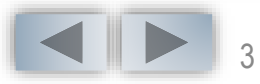

### **Actionnaires au Nominatif Pur et au Nominatif Administré**

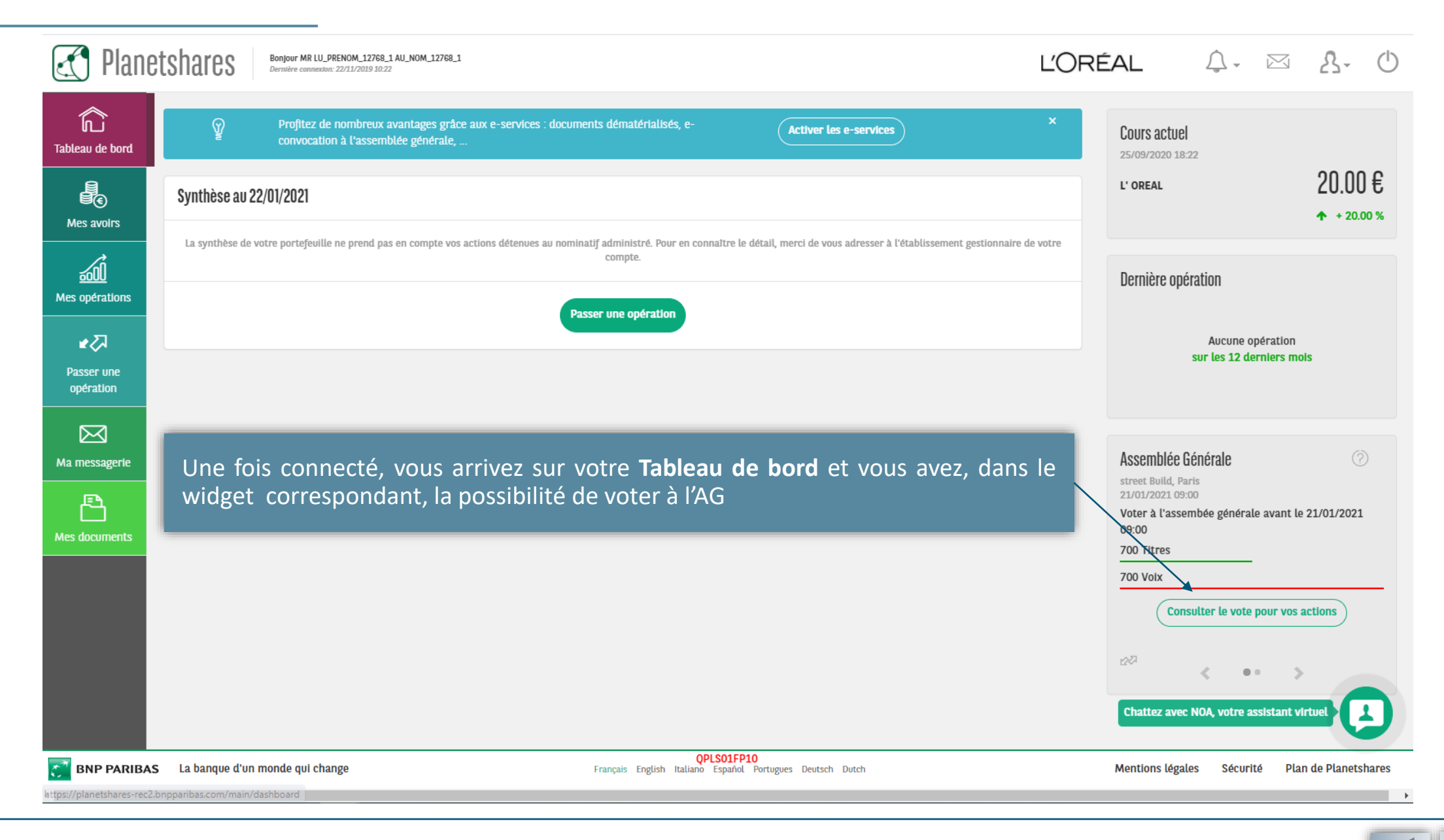

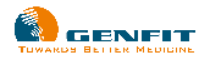

### **Actionnaires au Nominatif Pur et au Nominatif Administré**

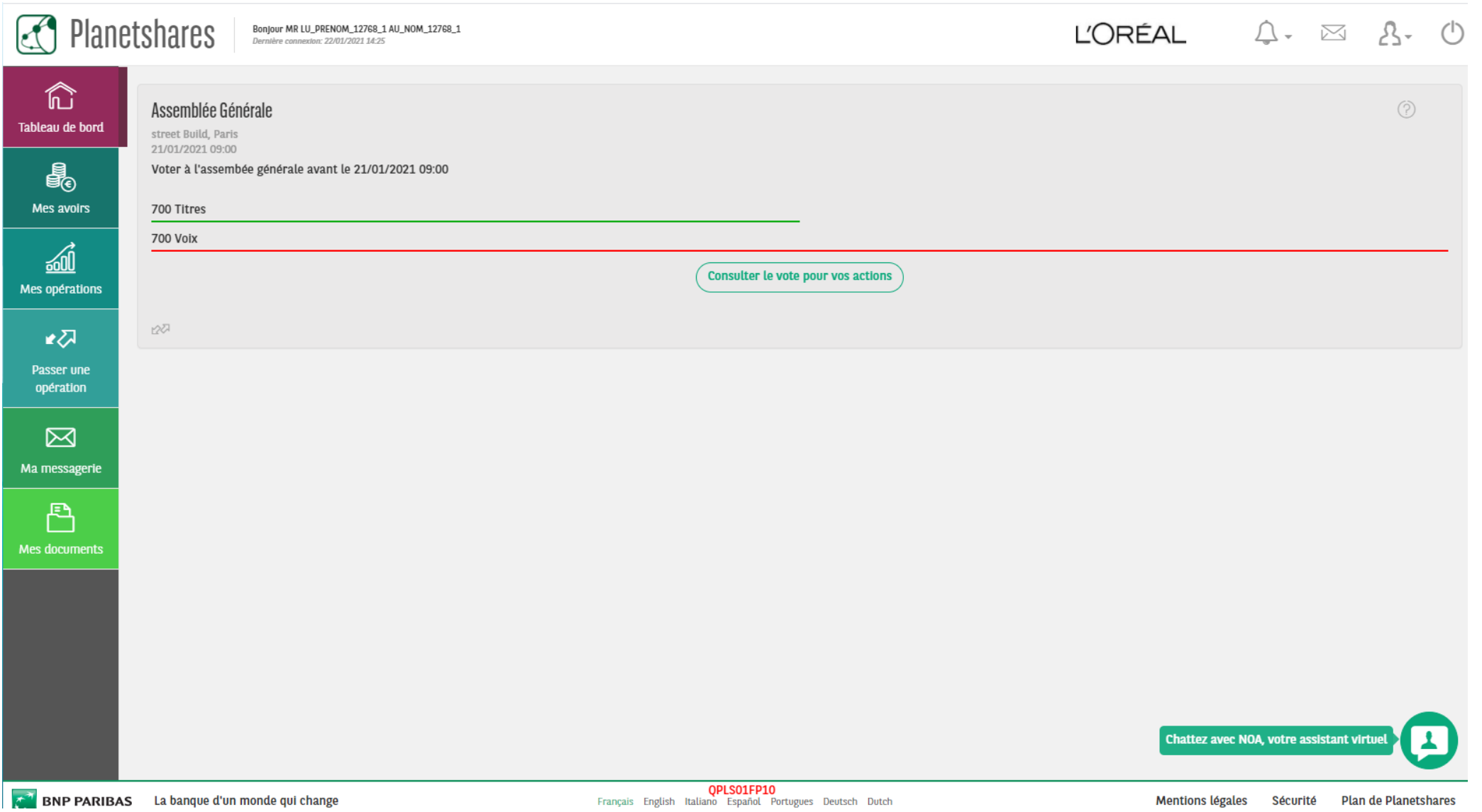

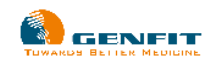

### **Accès au site Votaccess**

Au clic sur le bouton « **Consulter le vote pour vos action**s », vous serez redirigé vers le site Votaccess qui va s'ouvrir dans une nouvelle fenêtre

6

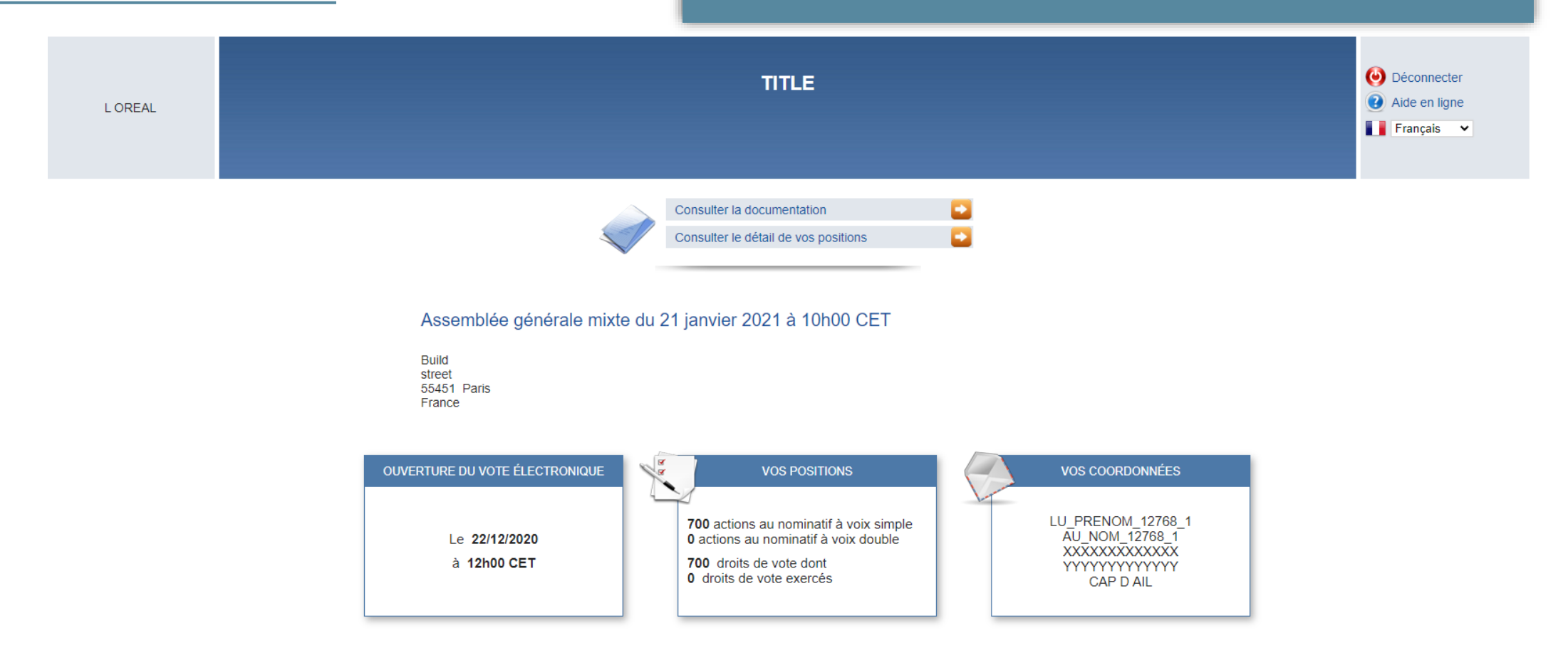

**CONDITIONS GÉNÉRALES DE VOTE** 

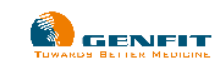

# **Ecran d'accueil**

Site de vote en ligne SLIB GROUP

### Assemblée Générale Mixte de SLIB

Contactez le support à :support@slib.fr

- 1 décembre 2024 à 10h00
- O La Seine Musicale Île Seguin 92100 Boulogne-Billancourt France
- ⑦ Vote en ligne ouvert jusqu'à vendredi 29 novembre à 12h00

**Documentation** 

**D** Détail de vos positions **B** Répondre au sondage

Visualisez, en un clin d'oeil, les **informations clés** : date & heure de l'AG, date de fin du vote en ligne, nombre de titres détenus, choix du mode de participation…

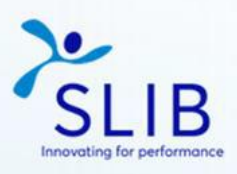

**[→ Se déconnecter** 

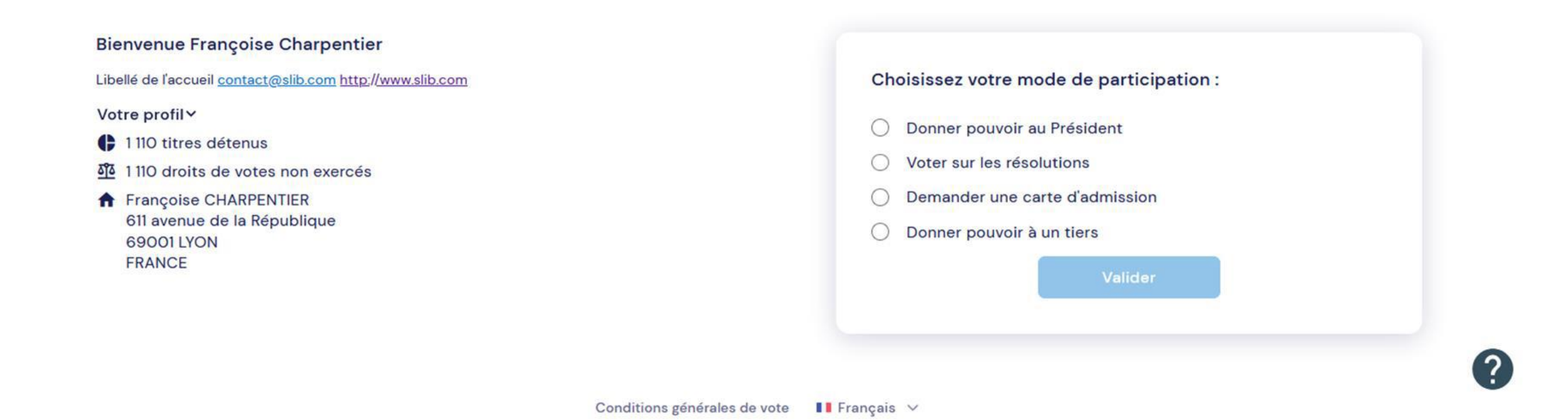

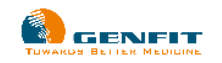

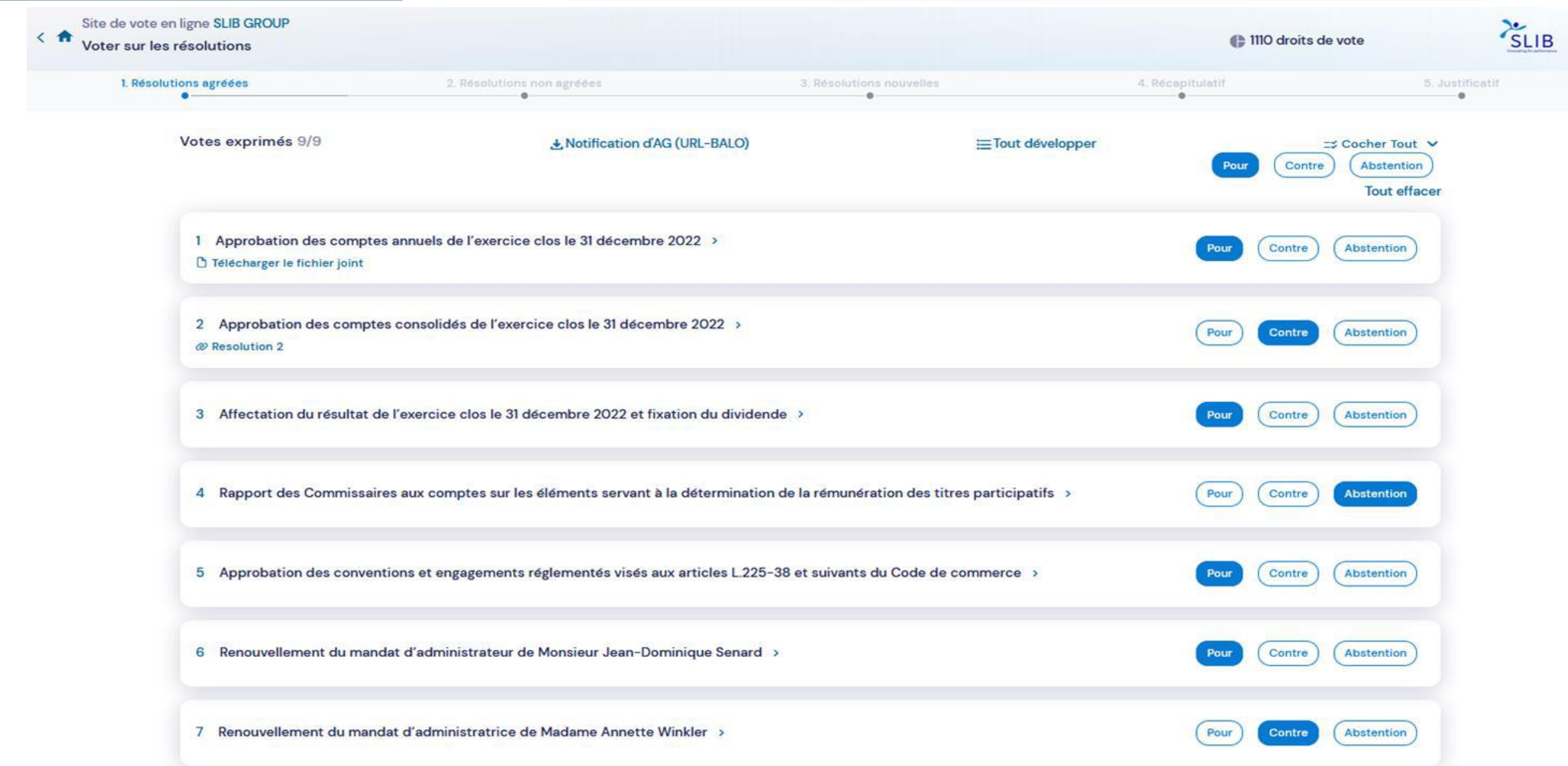

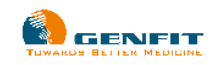

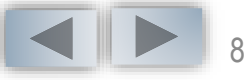

# **Pouvoir à un Tiers** Si vous ne pouvez participer à l'AG :

Donnez pouvoir **à un tiers** et saisissez simplement les coordonnées du mandataire

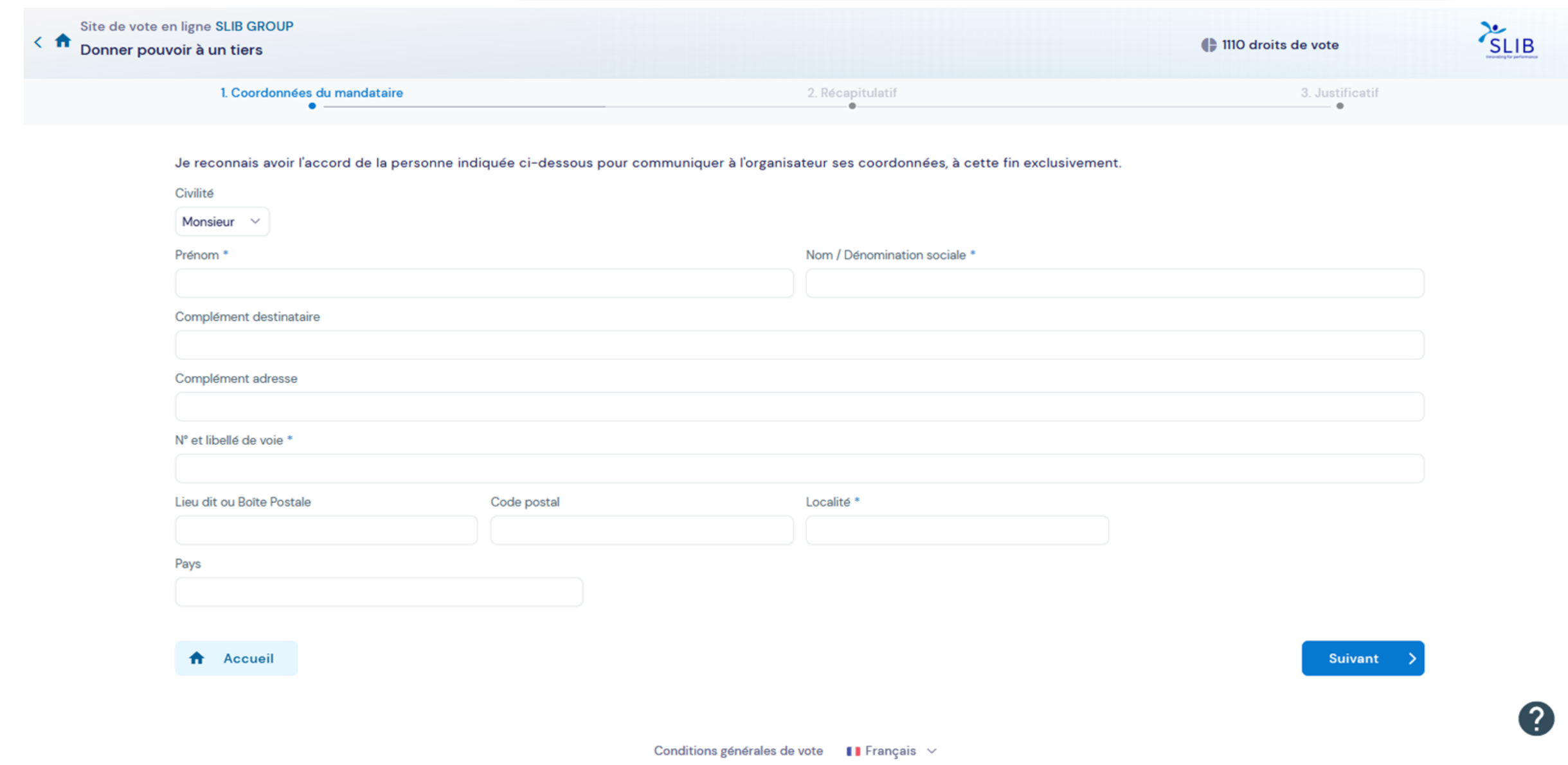

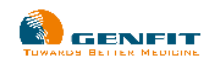

### **Carte d'Admission** Si vous souhaitez participer à l'AG :

Vous pouvez demander à recevoir une **carte d'Admission** via cet onglet

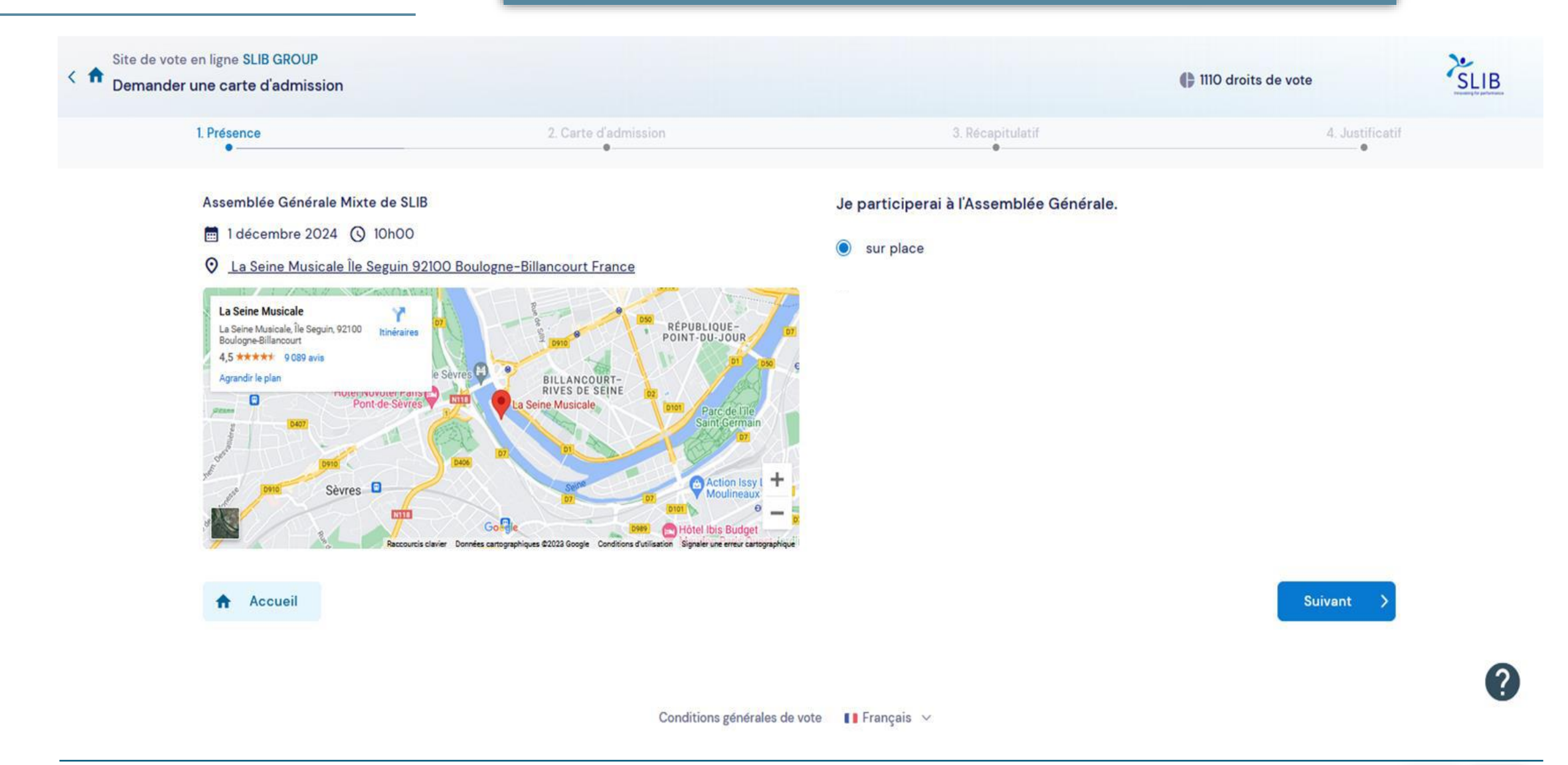

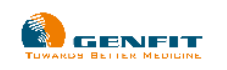

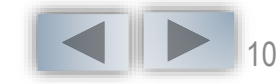

### <span id="page-10-0"></span>**Carte d 'Admission**

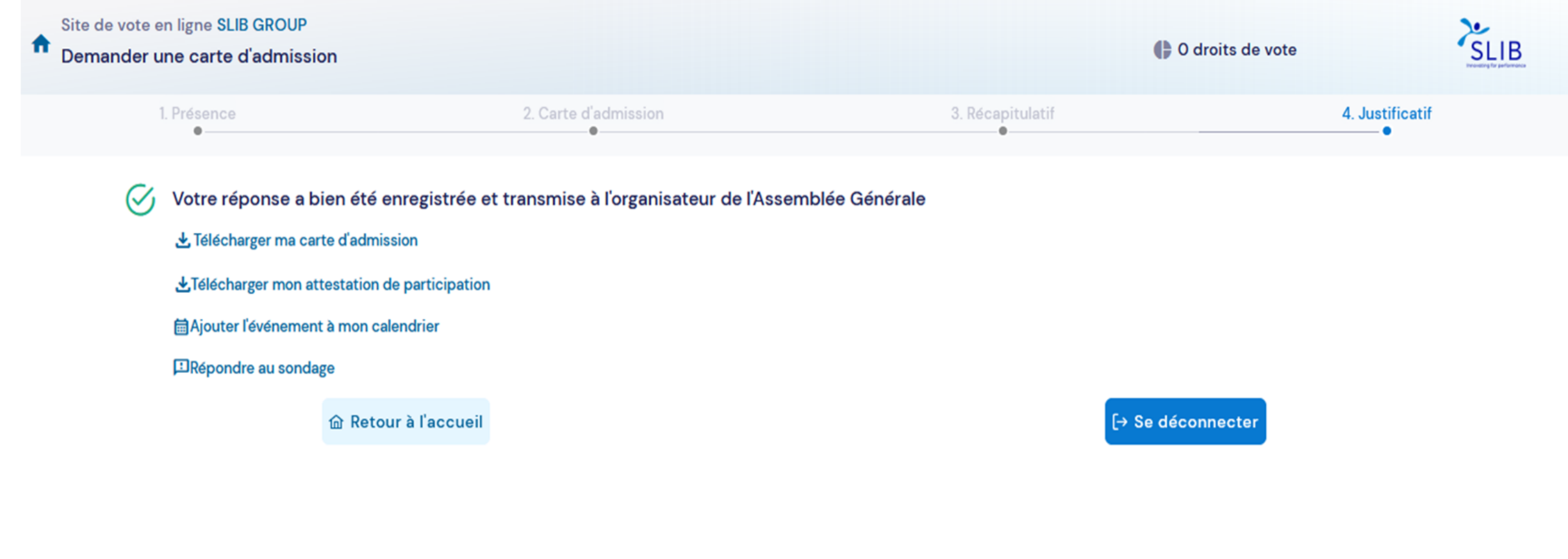

2

[1](#page-11-0)1

Conditions générales de vote  $\qquad \qquad \blacksquare$  Français  $\qquad \vee$ 

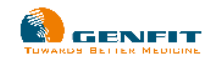

### <span id="page-11-0"></span>**Synthèse**

### Vous visualisez, en un clin d'oeil, la **synthèse** de votre choix.

Site de vote en ligne SLIB GROUP

#### Assemblée Générale Mixte de SLIB

Contactez le support à :support@slib.fr

1 décembre 2024 à 10h00 C La Seine Musicale Île Seguin 92100 Boulogne-Billancourt France O Vote en ligne ouvert jusqu'à vendredi 29 novembre à 12h00

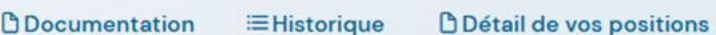

Répondre au sondage

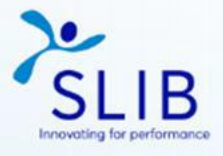

[→ Se déconnecter

#### **Bienvenue Françoise Charpentier**

Libellé de l'accueil contact@slib.com http://www.slib.com

Votre profil v

110 titres détenus

O droits de votes non exercés

françoise CHARPENTIER 611 avenue de la République **69001 LYON FRANCE** 

**Votre Choix** Vous avez choisi d'assister à l'Assemblée Générale. Votre choix a été enregistré le 13 décembre 2023 à 16h49. L'élécharger mon attestation de participation 上 Télécharger ma carte d'admission ■ Ajouter l'événement à mon calendrier

Conditions générales de vote Il Français v

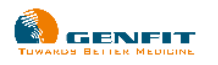

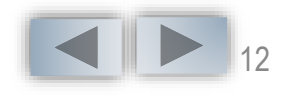

### <span id="page-12-0"></span>Les conditions d'utilisation du site Votaccess sont disponibles via le lien ci-après : **[https://www.votaccess.fr/public-docs/conditions\\_generales\\_FR.pdf](https://www.votaccess.fr/public-docs/conditions_generales_FR.pdf)**

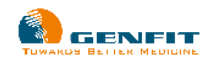

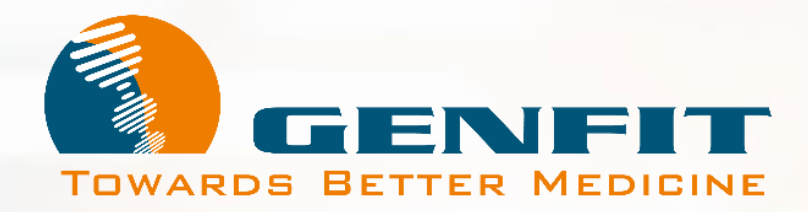

**Merci**